## **Mobile Print Instructions for Web Browser** *How to use Mobile Print*

**Mobile print is available campus wide.**

- 1. Enter mobileprint.strose.edu into the address bar on your web browser.
- 2. Enter your College of Saint Rose username & password into the approprite fields, and select *Log In* .

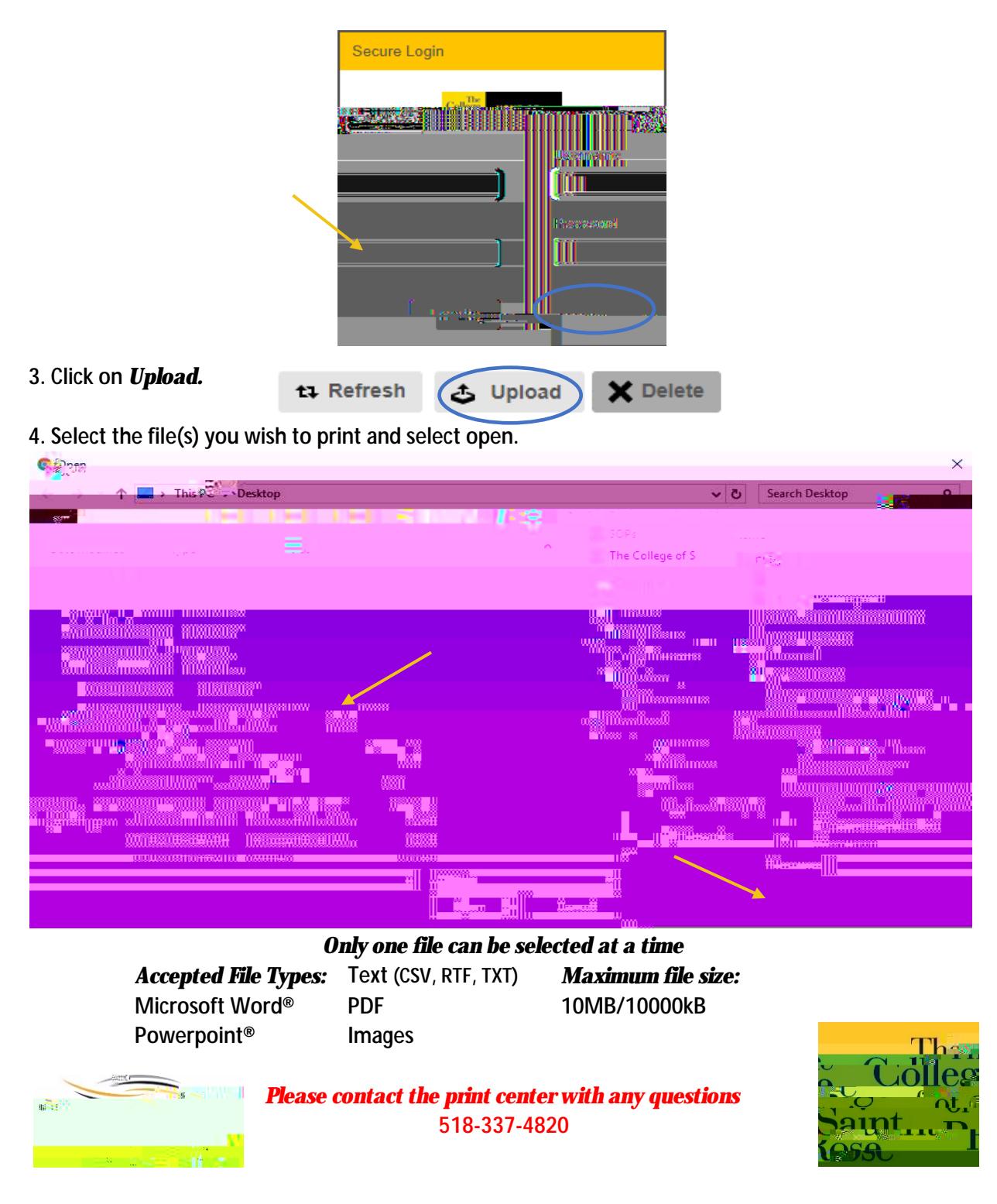